### Termostato con sistema di raffreddamento automatico

#### **INTRODUZIONE AL PROGETTO:**

Il progetto si propone di mettere in campo le competenze e le abilità acquisite durante la parte conclusiva del corso "Didattica creativa con Micro:bit e Arduino" attraverso la realizzazione di un piccolo progetto con la scheda "Arduino Uno" ed alcuni componenti disponibili in laboratorio

#### **DESCRIZIONE TECNICA:**

Il programma, elaborato tramite l' "Arduino Software (IDE)", permette alla scheda "Arduino Uno" di rilevare i valori di temperatura e umidità ed eventualmente di azionare una ventola nel caso in cui venga acquisito un valore di temperatura eccessivamente elevato.

#### **ELENCO COMPONENTI UTILIZZATE:**

-Arduino Uno -Breadboard -Sensore DHT-11 Temperatura e Umidità -Display LCD 16x2 -Potenziometro 10K -23 Cavi di collegamentomaschio-maschio **-**Motore DC 6/9V -Transistor NPN (PN2222) -Ventola

#### **LINK DI RIFERIMENTO:**

Video sul funzionamento

<https://www.youtube.com/watch?v=3xWH0Ps7TQU>

#### **CODICE IN ARDUINO:**

```
#include <DHT.h>
#include <DHT_U.h>
#include <DHT.h>
//viene inclusa la libreria riguardante il sensore di temperatura
e umidità DHT-11
#include <LiquidCrystal.h>
#include "DHT.h"
#define DHTPIN 8
```

```
//viene definito il pin a cui è collegato il sensore di
temperatura
#define DHTTYPE DHT11
DHT dht(DHTPIN, DHTTYPE);
LiquidCrystal lcd(12, 11, 5, 4, 3, 2);
//vengono definiti i pin a cui è collegato il display
int pinMotor =9;
//si definisce il pin di collegamento del motore DC 6/9V
void setup() {
pinMode(pinMotor, OUTPUT);
lcd.begin(16, 2);
//viene impostato il display (colonne, righe)
lcd.print("Temperatura");
lcd.setCursor(0,1);
lcd.print("Umidita'");
}
void loop() {
int t = dht.readTemperature();
int h = dht.readHumidity();
//sono definite le due variabili "t" e "h", a ognuna delle quali
vengono assegnati rispettivamente i valori di temperatura e
umidità rilevati dal sensore
lcd.setCursor(14, 0);
lcd.print(t);
lcd.setCursor(14, 1);
lcd.print(h);
//vengono assegnate le istruzioni per la stampa delle variabili
"t" e "h" sullo schermo lcd
if (t >= 25) {
 digitalWrite(pinMotor, HIGH);
}
if (t<25){
 digitalWrite(pinMotor, LOW);
//tramite questi comandi viene impostata l'accensione del motore
DC 6/9V se la variabile t risulti maggiore o uguale di 25, ossia in
caso la temperatura superi i 25 gradi, e viceversa lo spegnimento se la
variabile t risulti minore di 25, ovvero in caso la temperatura sia
sotto i 25 gradi
}
```

```
}
```
## **SIMULAZIONE CIRCUITO:**

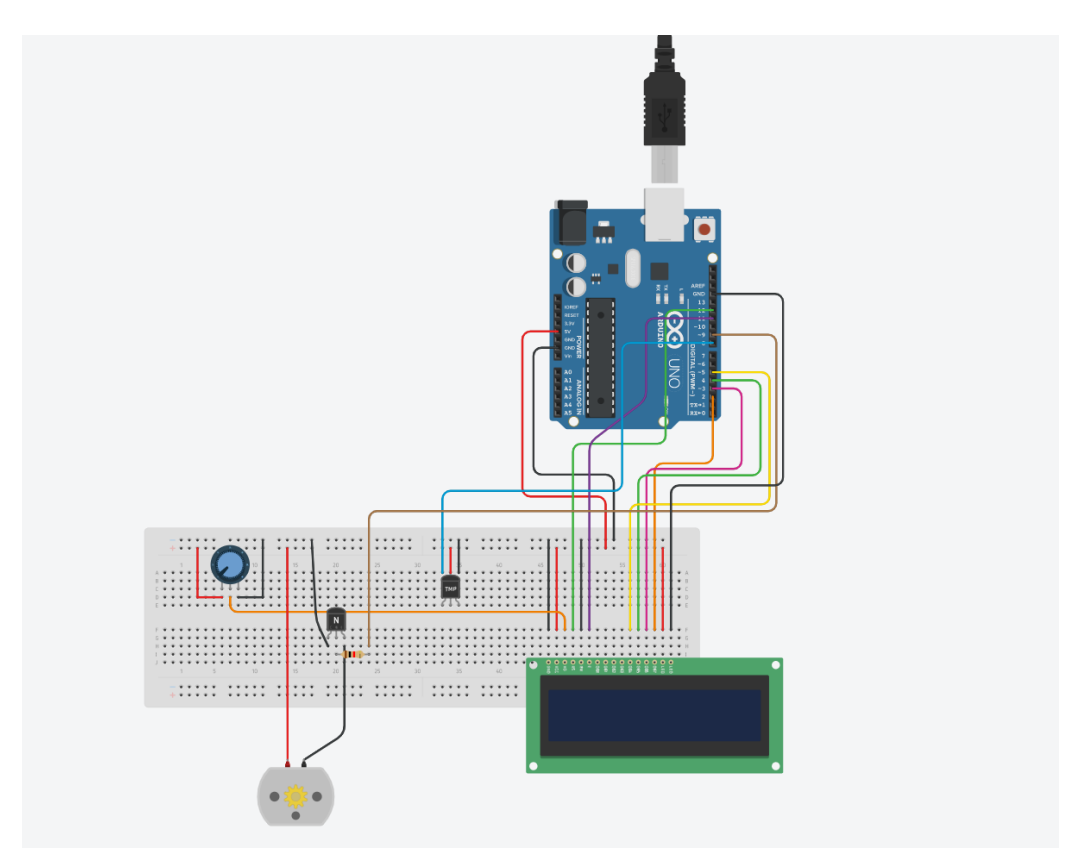

### **FOTO DEL PROGETTO:**

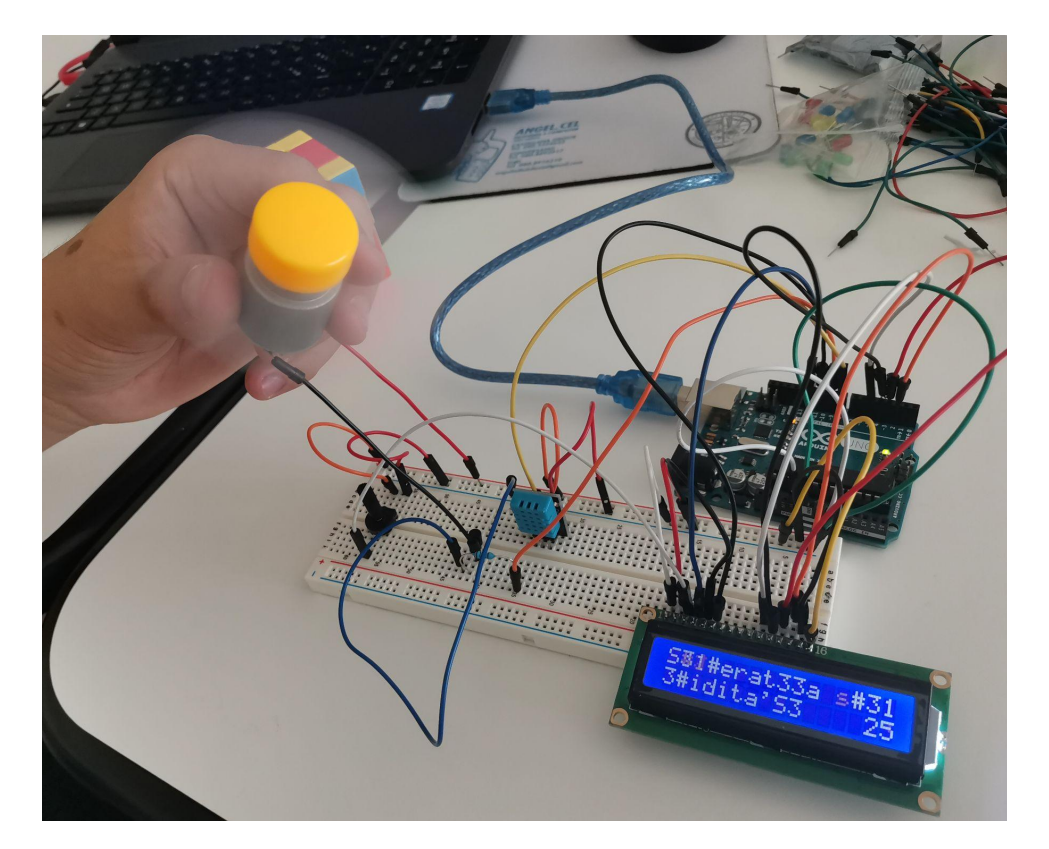

# **REALIZZATO DA:**

Francesco Gigante, Pierluigi Pallozzi Lavorante